## **Student Login Instructions**

After your Admissions application has been submitted and accepted, it usually takes at least 24 hours for your account to be created. Once your account has been created, the following information will aid in your login processes.

General Login: After 24 hours of application approval your <u>Username</u> will default to the following:

Username: first initial, last initial, student ID number

Your name: John Doe

Student ID: 0123456

(Username would be jd0123456)

## Password:

First name initial Capitalized, and last name initial not capitalized, and your 6-digit birthdate see example below.

Name: John Doe

Birthdate: 08/04/92

(Password would be Jd080492)

\* \*If you don't know your student ID, you will need to check your Registration Statement. In the top left-hand corner, you will find your student ID number. It is a 7-digit number. \*\*\*

Portal Guard Self-service: Login to <u>password.robeson.edu</u> with your Username/Password. Answer a minimum of 3 security questions. You can also access this page from <u>www.robeson.edu</u> by clicking Password Reset from the Quicklinks.

<u>Password.robeson.edu</u> will allow you to reset your password if expired or forgotten. When logging in for the first time on a school computer, you may be prompted to change your password and answer the security questions. If you log onto a school computer and your password is expired, it will prompt you to change it.

MyRCC Portal and Email Login: To log into the MyRCC Portal, your username will be your email address. This is your username@st.robeson.edu while your password will the same as above.

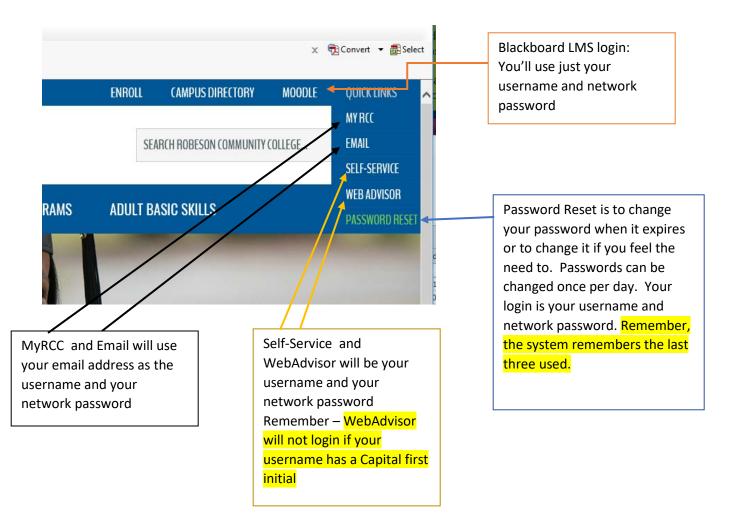